# **APLIKASI MANAJEMEN PENYETOKAN BARANG PADA TOKO HOAX COFFEE CAFE BERBASIS MOBILE**

# *MOBILE-BASED STOCK-PROCESSING APLICATION ON HOAX COFFEE CAFÉ*

Muhammad Arief Solihin<sup>1)</sup>, Fevint Khrisma Dwinanda<sup>2)</sup>, Iqbal Agusti<sup>3)</sup> 1,2,3) Program Studi Teknik Informatika STMIK Amik Riau Jalan Purwodadi Indah KM 4.5 Kec. Tampan, Kota Pekanbaru Email: <sup>1)</sup> 1710031802080@stmik-amik-riau.ac,id,<sup>2</sup>1710031802049 stmik-amik-riau.ac.id, 3)1710031802073@stmik-amik-riau.ac.id

Abstrak - Meningkatnya penggunaan smartphone android pada kehidupan sehari-hari dan semakin popularnya android di kalangan masyarakat. Hal ini membuka peluang dalam menciptakan berbagai aplikasi dengan berbagai tujuan menggunakan android sebagai platform mereka, termasuk dalam hal penyetokan barang. Hoax Coffee Cafe merupakan Cafe yang bergerak di bidang Food & Beverage dengan produk minuman kopi sebagai produk utamanya yang dalam sehari-harinya melakukan penyetokan barang yang ada secara manual. Hal ini menyebabkan pemilik cafe terkadang kesulitan dalam melakukan penyetokan. Aplikasi Stok Barang dirancang untuk membantu pemilik cafe dalam melakukan penyetokan barang yang bervariasi secara cepat dan tepat. Dengan menerapkan aplikasi ini, diharapkan mampu meningkatkan produktifitas dan efesiensi dalam penyetokan barang di café hoax coffee ini.

**Kata kunci**: Mobile,Stok Barang, Android

*Abstract - The increasing use of artificial phones on daily living and the increasing popularity of androids in society. This opens up opportunities in creating multipurpose applications using androids as their platforms, including the possibility of delivering goods. The hoax coffee cafe is a fast-moving cafe with a coffee beverage product as its principal one that daily daily practice hand-delivered goods. It caused the cafe owner some difficulties in making a tourniquet. The custom-stock application is designed to assist the cafe owner in making quick and precise alterations. Applying this application, it is expected to increase productivity and efficiency in presenting goods in this cafe's hoax coffee.*

*Keywords: Mobile,stock, Android* 

©Jurnal Digital Teknolgi Informasi Universitas Muhammadiyah Palembang p-ISSN 2686-4185 e-ISSN 2714–9706

Jurnal Digital Teknologi Informasi Volume 3 Nomor 1 2020 P-ISSN : 2686-4185 23<br>Muhammad Arief Solihin. Fevint Khrisma Dwinanda. Iabal Agusti E-ISSN : 2714-9706 Muhammad Arief Solihin, Fevint Khrisma Dwinanda, Iqbal Agusti

## **I. Pendahuluan**

Dengan Zaman yang lebih modern ini selaras dengan berkembang pesatnya dunia teknologi, penggunaan teknologi informasi telah memberikan banyak dampak positif dalam kehidupan sehari-hari. Hal ini dapat dilihat dari banyaknya perangkat mobile yang dapat membantu menyelesaikan banyak pekerjaan yang harus dikerjakan oleh manusia dalam kehidupan sehari-hari. Salah satu peran teknologi ialah menjadikan pengolahan informasi menjadi semakin mudah. dimana pengolahan sangat diperlukan agar informasi yang ada dapat bermanfaat bagi pengguna. Pengolahan data dan informasi yang cepat dan tepat merupakan hal penting yang dibutuhkan bagi semua orang seperti lebih efesiensi baik dalam hal waktu serta biaya.

Hoax Coffee Cafe merupakan usaha yang bergerak pada bidang food & beverage. Khususnya pada minuman kopi, Dimana proses pencatatan persediaan barang pada cafe ini masih menggunakan cara manual, dimana setiap melakukan transaksi masih dilakukan dengan mencatat kedalam buku stok. Misalnya untuk pencatatan stok barang, kegiatan itu dilakukan dengan menghitung fisik barang untuk semua jenis barang. Sehingga pada saat proses pengeluaran barang, pihak cafe akan sulit mendapatkan informasi persediaan barang secara cepat dan tepat.

Berdasarkan permasalahan dan kendala yang telah diuraikan diatas, dengan Hal tersebut mendorong penulis untuk mencari solusi pemecahan masalah tersebut. Dengankemajuan teknologi informasi, tidaklah sulit untukmerubah sistem pengolahan data secara manual menjadi sistem pengolahan data yang terkomputerisasi. Hal tersebut yang melatar belakangi penulis dalam penelitian inidengan judul "Pembuatan Aplikasi Stok Barang Pada Hoax Coffee Cafe Berbasis Android". Pelaporan kesalahan juga dapat dilakukan dengan mudah sehingga proses koreksi data sewaktu-waktu dapat dilakukan dengan cepat dan mudah dan dapat dilakukan dimana saja.

## **II. Landasan Teori**

## **A. Sistem Penyetokan Barang**

Sistem dapat dibagi menjadi 2 pendekatan yaitu pendekatan prosedur dan komponen. Pendekatan prosedur mendefinisikan sistem sebagai kumpulan dari banyak prosedur yang memiliki tujuan tertentu. Pendekatan komponen mendefinisikan sistem sebagai kumpulan dari banyak komponen yang saling berhubungan antara satu dengan yang lainnya dan membentuk satu kesatuan agar

dapat mencapai tujuan tertentu Penyetokan/Penyediaan adalah barangbarang yang disimpan/dicadangkan untuk digunakan pada waktu yang akan datang.

## **B. Pengertian Aplikasi**

Penerapan dari rancang sistem untuk mengolah data yang menggunakan aturan atau ketentuan bahasa pemograman tertentu. Aplikasi adalah suatu program komputer yang dibuat untuk mengerjakan dan melaksanakan tugas khusus dari pengguna. Jadi aplikasi adalah suatu produk yang menyediakan berbagai form menu dalam memudahkan pekerjaan manusia dengan waktu yang efektif dan efisien [1].

## **C. Android**

Android adalah sistem operasi berbasis Linux yang dirancang untuk perangkat bergerak layar sentuh seperti telepon pintar dan computer tablet. Android awalnya dkembangkan oleh Android, Inc dengan dukungan finansial Google yang kemudian membelinya pada tahun 2005. Android SDK adalah perangkat lunak atau tool API (application programming interface) yang diperlukan untuk pengembangan hasil aplikasi pada platform android yang menggunakan bahasa pemograman java [2].

## **D. Java**

Java adalah salah satu bahasa pemrograman yang berbasis objek secara murni/ Object Oriented Programming (OOP). Semua tipe data diturunkan dari kelas dasar yang disebut Object. Dengan konsep seperti itu, pemrograman dalam hal mendesain, membuat, mengembangkan dan mengalokasi kesalahan sebuah program

Jurnal Digital Teknologi Informasi Volume 3 Nomor 1 2020 P-ISSN : 2686-4185 24<br>Muhammad Arief Solihin. Fevint Khrisma Dwinanda. Iabal Agusti E-ISSN : 2714-9706 Muhammad Arief Solihin, Fevint Khrisma Dwinanda, Iqbal Agusti

dengan basis Java, dapat dilakukan secara mudah, cepat, tepat dan lebih terorganisir.

# **E. XML**

XML adalah bahasa markup seperti HTML, tetapi tanpa format yang tetap. Dimana sebuah bahasa markup menyediakan kata-kata dan tag yang menggambarkan dokumen dan mengidentifikasikan bagian-bagiannya. W3C merekomendasikan standar ini pada tanggal 10 februari 1998 dengan mengatakan bahwa etensibel Markup Language (XML) adalah sebuah format berbasis teks sederhana yang mempresentasikan informasi secara terstruktur seperti dokumen, data, konfigurasi, buku, transaksi, invoice, dan lainnya [3].

# **F. Android Studio**

Pengembangan Terpadu atau IDE (Integrated Development Environment) resmi untuk pengembangan aplikasi Android dan bersifat open source atau gratis. Android studio resmi diluncurkan oleh Google pada 16 Mei 2013 pada event Google I/O Conference untuk tahun 2013. Android studio tersedia secara bebas dibawah Lisensi Apache 2.0, Android studio menggantikan Eclipse sebagai IDE resmi untuk mengembangkan aplikasi Android [4].

# **III. Metode Penelitian**

## **A. Tempat dan Waktu Penelitian**

Dalam pelaksanaan jurnal ini penulis mengambil tempat di toko hoax coffee café, dan daerah Kampus Stimik Amik Riau. Dengan data yang diambil yaitu pada tahun 2019.

# **B. Bahan dan Peralatan**

Dalam mengerjakan Jurnal ini, mulai dari mendesain sampai tahap pemrograman penulis menggunakan perlengkapan komputer dan aplikasi android studio dan smartphone.

# **C. Prosedur Penelitian**

Prosedur yang dilakukan dalam pembuatan Aplikasi ini adalah Sebelum melakukan penelitian: 1) Penulis terlebih dahulu melakukan studi literatur tentang apa saja yang berhubungan dengan penelitian ini, 2) Mencari informasi tentang Bahasa program mana yang akan diimplementasikan.

## **D. Perancangan Sistem**

Dalam perancangan sistem, aplikasi yang dibuat akan uji coba langsung ke smartphone yang support ataupun bisa juga dilukakan pengujian langsung didalam emulator yang terdapat di android studio.

# **E. Pengumpulan Data**

Langkah-langkah pengumpulan data yang dilakukan dengan cara:

1. Observasi

Adalah suatu cara yang dilaukan dalam melakukan pengamatan secara langsung di objek peneitian.

2. Wawancara/Interview

Adalah suatu kegiatan Tanya-jawab dengan narasumber atau orang yang mempunyai peran dalam memberikan jawaban mengenai hal-hal yang berhubungan.<br>3. Studi Pus

Studi Pustaka/Literatur Review

Teknik ini digunakan untuk mengumpulkan data dengan bahan rujukan dari buku-buku, dokumen, jurnal internasional dan nasional.

## **IV. Hasil dan Pembahasan A. Pengkodean**

Proses perancangan disempurnakan dengan dilakukannya pengkodean kedalam project. Setiap project android studio berisi satu atau beberapa modul dengan file kode sumber dan file resource. Secara default, Android Studio akan menampilkan file project kedalam tampilan project android. Dimana tampilan disusun menurut modul untuk memberikan akses cepat ke file sumber utama project.

# **B. Implentasi**

Hasil penelitian adalah telah dibuat sebuah aplikasi mobile.

## **Halaman Loading Aplikasi**

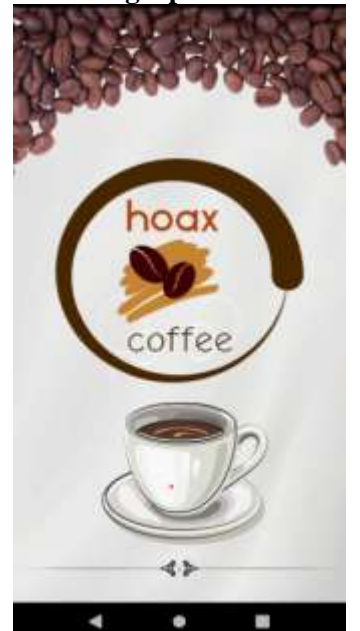

**Gambar 1.** Halaman Loading Aplikasi

Tampilan Halaman depan merupakan tampilan yang paling pertama kali muncul saat pengguna menjalankan aplikasi.

## **Halaman Menu Utama**

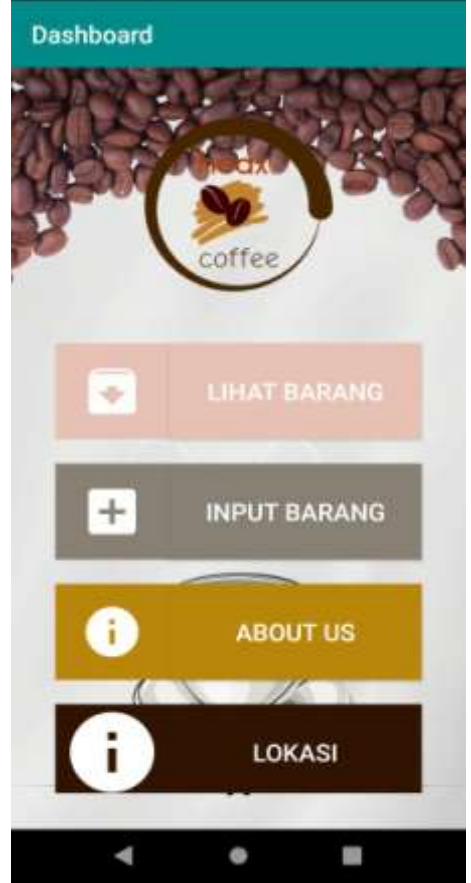

**Gambar 2.** Menu Utama

Pada tampilan menu utama berisi beberapa button yang merupakan shortcut untuk membuka tampilan dan perintah lainnya seperti button lihat barang yang berisi informasi mengenai barang yang akan diinputkan kedalam program, button input barang untuk menambah data barang, button about us yang merupakan perihal tentang aplikasi, dan button lokasi yang dapat dipilih oleh pengguna untuk menutup atau keluar dari aplikasi list barang.

# **Halaman Data Barang**

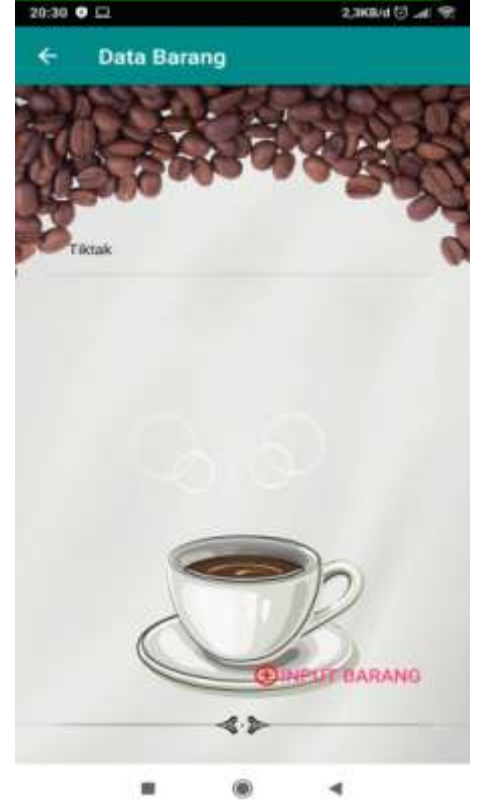

**Gambar 3.** Halaman Data Barang

Jurnal Digital Teknologi Informasi Volume 3 Nomor 1 2020 P-ISSN : 2686-4185 26<br>Muhammad Arief Solihin. Fevint Khrisma Dwinanda. Iabal Agusti E-ISSN : 2714-9706 Muhammad Arief Solihin, Fevint Khrisma Dwinanda, Iqbal Agusti

Data Barang Pilihan Lihat Data Update Data **Hapus Data** ó

**Gambar 4.** Pilihan Button

Dalam menu data barang berisi daftar dari barang yang telah diinput sebelumnya. Pada menu data barang, pengguna dapat menambah, mengedit, hapus dan menampilkan data barang.

# **Form Add Item**

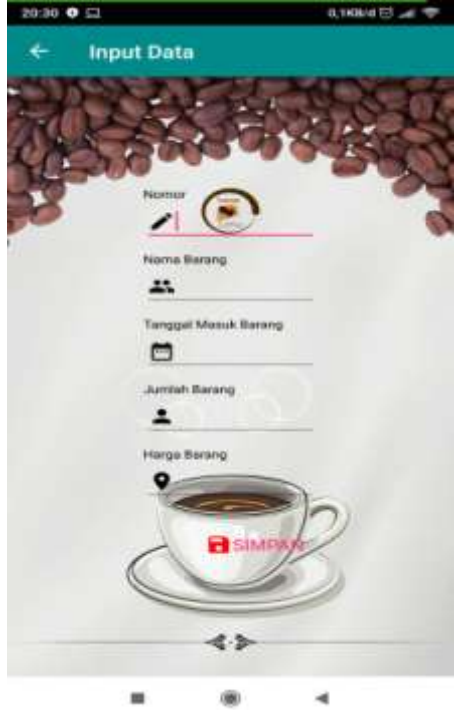

**Gambar 5.** From Add item

Dalam form add item pengguna apat menambahkan persediaan baang baru dengan memasukkan kode barang, nama item, stock, harga dan keterangan dari barang yang akan diinputkan. Klik pada button simpan untuk melakukan proses penambahan.

#### **Form Detail item dan Informasi**

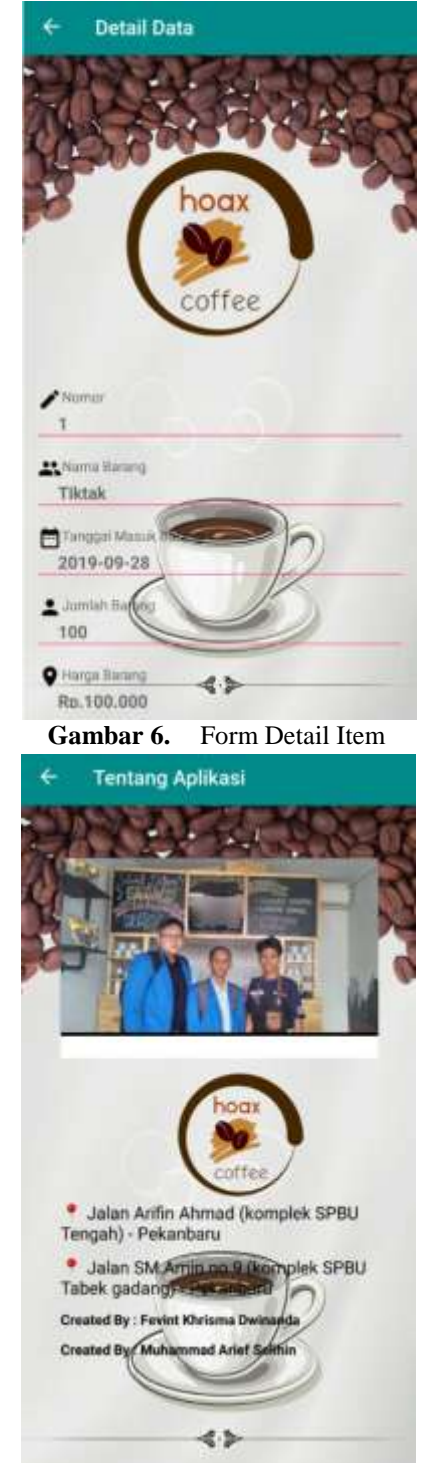

**Gambar 7.** Informasi data dan Lokasi

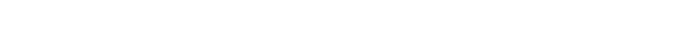

Jurnal Digital Teknologi Informasi Volume 3 Nomor 1 2020 P-ISSN : 2686-4185 27<br>Muhammad Arief Solihin, Fevint Khrisma Dwinanda, Iqbal Agusti E-ISSN : 2714-9706 Muhammad Arief Solihin, Fevint Khrisma Dwinanda, Iqbal Agusti

Form Detail item menampilkan detail barang yang baru saja ditambahkan atau barang yang dipilih dan terdapat juga form untuk Menampilkan data dan lokasi cafe.

## **V. Simpulan**

Simpulan dapat bersifat generalisasi temuan sesuai permasalahan penelitian, dapat pula berupa rekomendatif untuk langkah selanjutnya:

- 1. Aplikasi ini merupakan aplikasi stok barang berbasis android yang akan digunakan pada Hoax Coffee Cafe Aplikasi ini diharapkan mampu memudahkan pemilik Café dalam mengolah data barang yang ada sehingga proses pendataan barang menjadi lebih efektif dan efisien.
- 2. Aplikasi ini dapat memberikan menu CRUD (Create, Read, Update, Delete) pada Stok barang.

## **VI. Saran**

Berdasarkan dari hasil yang diperoleh maka untuk pengembang selanjutnya agar aplikasi menjadi lebih baik yakni menambahkan fitur Location Based System, dan system input barang melalui scan barcode.

#### **Daftar Pustaka**

- [1] G. A. Syafarina, "Perancangan Aplikasi Inventory Barang Materials Dan Product," *Technol. J. Ilm.*, vol. 7, no. 1, pp. 25–33, 2016.
- [2] Julianto Simatupang, "Perancangan sistem inventori barang pada toko nicholas jaya menggunakan metode fifo," *J. Intra-Tech*, vol. 1, no. 1, p. 32, 2017.
- [3] I. P. A. Putra Yudha, M. Sudarma, and P. Arya Mertasana, "Perancangan Aplikasi Sistem Inventory Barang Menggunakan Barcode Scanner Berbasis Android," *J. SPEKTRUM*, vol. 4, no. 2, p. 72, 2018, doi:

10.24843/spektrum.2017.v04.i02.p10.

[4] H. Nimpa and H. Sutejo, "Pengembangan Sistem Informasi Pengukuran Gardu Distribusi PLN Berbasis Android," *Knsi 2018*, pp. 310–315, 2018.